## **MATLAB®** Production Server™

Python® Client Programming

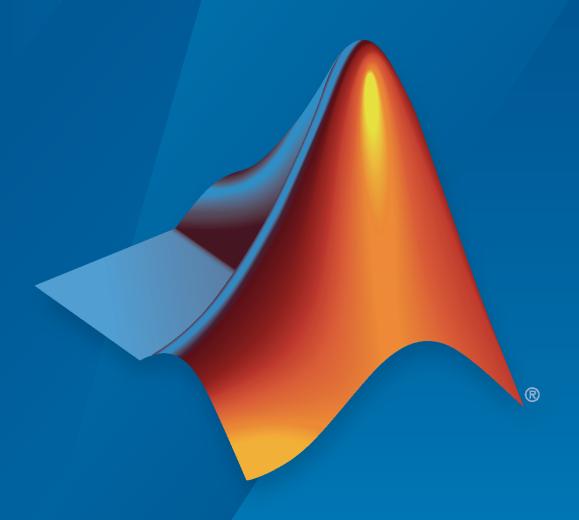

# MATLAB®

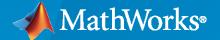

## **How to Contact MathWorks**

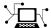

Latest news: www.mathworks.com

Sales and services: www.mathworks.com/sales\_and\_services

User community: www.mathworks.com/matlabcentral

Technical support: www.mathworks.com/support/contact\_us

70-

Phone: 508-647-7000

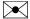

The MathWorks, Inc. 1 Apple Hill Drive Natick, MA 01760-2098

MATLAB® Production Server™ Python® Client Programming

© COPYRIGHT 2012-2021 by The MathWorks, Inc.

The software described in this document is furnished under a license agreement. The software may be used or copied only under the terms of the license agreement. No part of this manual may be photocopied or reproduced in any form without prior written consent from The MathWorks, Inc.

FEDERAL ACQUISITION: This provision applies to all acquisitions of the Program and Documentation by, for, or through the federal government of the United States. By accepting delivery of the Program or Documentation, the government hereby agrees that this software or documentation qualifies as commercial computer software or commercial computer software documentation as such terms are used or defined in FAR 12.212, DFARS Part 227.72, and DFARS 252.227-7014. Accordingly, the terms and conditions of this Agreement and only those rights specified in this Agreement, shall pertain to and govern the use, modification, reproduction, release, performance, display, and disclosure of the Program and Documentation by the federal government (or other entity acquiring for or through the federal government) and shall supersede any conflicting contractual terms or conditions. If this License fails to meet the government's needs or is inconsistent in any respect with federal procurement law, the government agrees to return the Program and Documentation, unused, to The MathWorks, Inc.

#### **Trademarks**

MATLAB and Simulink are registered trademarks of The MathWorks, Inc. See www.mathworks.com/trademarks for a list of additional trademarks. Other product or brand names may be trademarks or registered trademarks of their respective holders.

#### Patents

 $MathWorks\ products\ are\ protected\ by\ one\ or\ more\ U.S.\ patents.\ Please\ see\ www.mathworks.com/patents\ for\ more\ information.$ 

#### **Revision History**

| September 2015 March 2016 September 2016 March 2017 September 2017 March 2018 September 2018 September 2018 March 2019 September 2019 March 2020 September 2020 March 2021 September 2021 Online of Online of | Revised for Version 2.4 (Release 2016b) Revised for Version 3.0 (Release 2017a) Revised for Version 3.0.1 (Release R2017b) Revised for Version 3.1.1 (Release R2017b) Revised for Version 3.1 (Release R2018a) Revised for Version 4.0 (Release R2018b) Revised for Version 4.1 (Release R2019a) Revised for Version 4.2 (Release R2019b) Revised for Version 4.3 (Release R2020a) Revised for Version 4.4 (Release R2020b) Revised for Version 4.5 (Release R2021a) | ) |
|----------------------------------------------------------------------------------------------------|----------------------------------------------------------------------------------------------------|---|
| September 2021 Online of                                                                                                    | only Revised for Version 4.6 (Release R2021b)                                                                                                    |   |

# Contents

| Client Programn                                              | ing        |
|--------------------------------------------------------------|------------|
| Create a MATLAB Production Server Python Client              | 1-2        |
| Create a Python Client                                       | 1-3        |
|                                                              |            |
| Python Client Developn                                       | ien        |
| Install the MATLAB Production Server Python Client           | 2-2        |
| Supported Python Interpreters                                | 2-2<br>2-2 |
| Create Client Connection                                     | 2-3        |
| Create a Default Connection                                  | 2-3<br>2-3 |
|                                                              | 2-4        |
| Invoke MATLAB Functions that Return Zero Outputs             |            |
| Invoke MATLAB Functions that Return a Single Output          | 2-5        |
| Invoke MATLAB Functions that Return Multiple Outputs         | 2-0        |
| Receive the Results as Individual Variables                  | 2-6<br>2-6 |
| Handle Function Processing Errors                            | 2-8        |
| HTTP Errors                                                  | 2-8<br>2-9 |
| MAILAD Runting Effors                                        | 4-3        |
| Data Hand                                                    | ling       |
| Pass Data to MATLAB Production Server from Python            | 3-2        |
| Handle Data Returned from MATLAB Production Server to Python | 3-3        |
| Create MATLAB Arrays in Python                               | 3-4        |
| MATLAB Arrays as Python Variables                            | 3-4        |
| MATLAB Array Attributes and Methods in Python                | 3-5        |

|   | Multidimensional MATLAB Arrays in Python | 3-6<br>3-6<br>3-6 |
|---|------------------------------------------|-------------------|
|   | Reshaping MATLAB Arrays in Python        | 3-7               |
|   | Use MATLAB Arrays in Python              | 3-9               |
|   | 1                                        | APIs              |
| 4 |                                          |                   |

# **Client Programming**

- "Create a MATLAB Production Server Python Client" on page 1-2
- "Create a Python Client" on page 1-3

## **Create a MATLAB Production Server Python Client**

To create a MATLAB Production Server client:

- 1 Install the client run-time files.
  - See "Install the MATLAB Production Server Python Client" on page 2-2
- 2 In consultation with the MATLAB programmer, collect the MATLAB function signatures that comprise the services in the application.
- **3** Write the Python code to instantiate a connection to a MATLAB Production Server instance.
  - See "Create Client Connection" on page 2-3
- **4** Create the required MATLAB data for function inputs and outputs.
  - See "Create MATLAB Arrays in Python" on page 3-4.
- **5** Evaluate the MATLAB functions.
  - See "Invoke MATLAB Functions that Return a Single Output" on page 2-5 or "Invoke MATLAB Functions that Return Multiple Outputs" on page 2-6
- **6** Close the client connection.

## **Create a Python Client**

This example shows how to write a MATLAB Production Server client using the Python client API. The client application calls the addmatrix function you compiled in "Package Deployable Archives with Production Server Compiler App" (MATLAB Compiler SDK) and deployed in "Share Deployable Archive".

Create a Python MATLAB Production Server client application:

- 1 Copy the contents of the MPS\_INSTALL\clients\python folder to your development environment.
- 2 Open a command line,
- **3** Change directories into the folder where you copied the MATLAB Production Server Python client.
- **4** Run the following command.

```
python setup.py install
```

- **5** Start the Python command line interpreter.
- **6** Enter the following import statements at the Python command prompt.

```
import matlab
```

from production\_server import client

7 Open the connection to the MATLAB Production Server instance and initialize the client runtime.

```
client_obj = client.MWHttpClient("http://localhost:9910")
```

**8** Create the MATLAB data to input to the function.

```
a1 = matlab.double([[1,2,3],[3,2,1]])
a2 = matlab.double([[4,5,6],[6,5,4]])
```

**9** Call the deployed MATLAB function.

You must know the following:

- · Name of the deployed archive
- Name of the function

```
client_obj.addmatrix.addmatrix(a1,a2)
matlab.double([[5.0,7.0,9.0],[9.0,7.0,5.0]])
```

The syntax for invoking a function is client.archiveName.functionName(arg1, arg2, ..., [nargout=numOutArgs]).

**10** Close the client connection.

```
client_obj.close()
```

# **Python Client Development**

- "Install the MATLAB Production Server Python Client" on page 2-2
- "Create Client Connection" on page 2-3
- "Invoke MATLAB Functions that Return Zero Outputs" on page 2-4
- "Invoke MATLAB Functions that Return a Single Output" on page 2-5
- "Invoke MATLAB Functions that Return Multiple Outputs" on page 2-6
- "Handle Function Processing Errors" on page 2-8

## **Install the MATLAB Production Server Python Client**

#### In this section...

"Supported Python Interpreters" on page 2-2

"Installation Procedure" on page 2-2

## **Supported Python Interpreters**

For information about versions of Python that the MATLAB Production Server Python client supports, see Product Requirements & Platform Availability for MATLAB Production Server.

#### **Installation Procedure**

The MATLAB Production Server Python client provides a standard Python setup script. This script installs the required modules into your Python environment.

**1** Change into the Python client folder.

#### Example 2.1. UNIX

cd MPS\_INSTALL/client/python

## **Example 2.2. Windows**

cd MPS INSTALL\client\python

2 Run the setup script.

python setup.py install

## See Also

#### **More About**

- "Create a Python Client" on page 1-3
- "Create a MATLAB Production Server Python Client" on page 1-2

## **Create Client Connection**

#### In this section...

"Create a Default Connection" on page 2-3

"Configure the Connection Time Out" on page 2-3

The connection between a Python client and a MATLAB Production Server instance is encapsulated in a matlab.production\_server.client.MWHttpClient object. You use the constructor to instantiate the connection between the client and the server.

The MWHttpClient() constructor has the following signature:

```
client.MWHttpClient(url[,timeout ms=timeout])
```

The constructor has the following arguments:

• *url* — URL of the server instance to which the client connects. The URL must contain the port number of the server instance.

**Note** The URL contains only the host name and port information of the server instance.

timeout\_ms — Amount of time, in milliseconds, that the client waits for a response before timing out.

The default time-out interval is two minutes.

**Note** The MWHttpClient object is not thread-safe. If you are developing a multithreaded application, create a new MWHttpClient object for each thread.

#### Create a Default Connection

To create a default connection, provide a value for the server instance URL. The timeout\_ms argument has a default value, so you do not need to specify a time. This code sample shows how to connect to server instance on a host named mps\_host using the default time-out of two minutes.

```
import matlab
from production_server import client

my_client = client.MWHttpClient("http://mps_host:9910")
```

## **Configure the Connection Time Out**

You specify the connection time out by providing a value for the timeout\_ms argument. This code sample specifies a time-out of one minute.

```
import matlab
from production_server import client

my_client = client.MWHttpClient("http://mps_host:9910",timeout_ms=60000)
```

## **Invoke MATLAB Functions that Return Zero Outputs**

The connection between a Python client and a MATLAB Production Server instance is encapsulated in a matlab.production\_server.client.MWHttpClient object. You invoke MATLAB functions directly using the client connection object.

```
void = my_client.archive_name.function_name(in_args, nargout=0)
```

- my client Name of client connection object
- archive name Name of the deployable archive hosting the function
- function name Name of the function to invoke
- *in\_args* Comma-separated list of input arguments

For example, to invoke the MATLAB function mutate(m1, m2, m3) from the deployable archive mutations, you use this code:

```
import matlab
from production_server import client

my_client = client.MWHttpClient("http:\\localhost:9910")

m1 = matlab.double(...)

m2 = matlab.double(...)

m3 = matlab.double(...)

my client.mutations.mutate(m1,m2,m3)
```

#### See Also

## **Related Examples**

- "Invoke MATLAB Functions that Return a Single Output" on page 2-5
- "Invoke MATLAB Functions that Return Multiple Outputs" on page 2-6

## Invoke MATLAB Functions that Return a Single Output

The connection between a Python client and a MATLAB Production Server instance is encapsulated in a matlab.production\_server.client.MWHttpClient object. You invoke MATLAB functions directly using the client connection object.

```
result = my_client.archive_name.function_name(in_args)
```

- my client Name of client connection object
- archive name Name of the deployable archive hosting the function
- function name Name of the function to invoke
- *in\_args* Comma-separated list of input arguments

For example, to invoke the MATLAB function result = mutate(m1, m2, m3) from the deployable archive mutations, you use this code:

```
import matlab
from production_server import client

my_client = client.MWHttpClient("http:\\localhost:9910")

m1 = matlab.double(...)

m2 = matlab.double(...)

m3 = matlab.double(...)

result = my client.mutations.mutate(m1,m2,m3)
```

#### See Also

## **Related Examples**

- "Invoke MATLAB Functions that Return Multiple Outputs" on page 2-6
- "Invoke MATLAB Functions that Return Zero Outputs" on page 2-4

## **Invoke MATLAB Functions that Return Multiple Outputs**

#### In this section...

"Receive the Results as Individual Variables" on page 2-6

"Receive the Results as a Single Object" on page 2-6

### Receive the Results as Individual Variables

The connection between a Python client and a MATLAB Production Server instance is encapsulated in a matlab.production\_server.client.MWHttpClient object. When you are expecting multiple return values from the server and want each return value saved in a variable, invoke MATLAB functions directly using the client connection object.

- my client Name of client connection object
- archive name Name of the deployable archive hosting the function
- function name Name of the function to invoke
- in args Comma-separated list of input arguments
- nargs Number of results expected from the server

Each variable is populated with a single return value.

For example, to invoke the MATLAB function c1,c2= copy(o1,o2) from the deployable archive copier, use this code:

```
>>> import matlab
>>> from production_server import client
>>> my_client = client.MWHttpClient("http://localhost:9910")
>>> c1,c2 = my_client.copier.copy("blue",10,nargout=2)
>>> print(c1)
"blue"
>>> print(c2)
10
```

## Receive the Results as a Single Object

The connection between a Python client and a MATLAB Production Server instance is encapsulated in a matlab.production\_server.client.MWHttpClient object. You invoke MATLAB functions directly using the client connection object.

```
results = my_client.archive_name.function_name(in_args, nargout=nargs)
```

- my\_client Name of client connection object
- archive name Name of the deployable archive hosting the function
- function name Name of the function to invoke
- *in args* Comma-separated list of input arguments
- nargs Number of results expected from the server

The variable is populated by a list containing all of the returned values.

For example, to invoke the MATLAB function c1, c2= copy(o1,o2) from the deployable archive copier, use this code:

```
>>> import matlab
>>> from production_server import client
>>> my_client = client.MWHttpClient("http://localhost:9910")
>>> copies = my_client.copier.copy("blue",10,nargout=2)
>>> print(copies)
["blue",10]
```

## **See Also**

## **Related Examples**

- "Invoke MATLAB Functions that Return Zero Outputs" on page 2-4
- "Invoke MATLAB Functions that Return a Single Output" on page 2-5

## **Handle Function Processing Errors**

```
In this section...

"HTTP Errors" on page 2-8

"MATLAB Runtime Errors" on page 2-9
```

The common types of exceptions that can occur when evaluating MATLAB functions include:

- HTTP errors Handled using the Python httplib.HTTPException exception. Common reasons for HTTP errors include:
  - · Using an incorrect archive name
  - · Using an incorrect function name
  - Timing out before the function finishes evaluating
- MATLAB Runtime errors Handled using the matlab.mpsexception.MATLABException exception. Occurs when the MATLAB Runtime generates an error while evaluating a function.

Your client code should handle these errors gracefully.

#### **HTTP Errors**

If your client code experiences any issues when sending data to or receiving data from a server instance, an httplib.HTTPException exception is raised. A common cause for an HTTP error is a name mismatch between deployed artifacts on the server and the functions called in the client.

For example, deploying the function mutate() in the archive mutations the following results in an error because the server instance would not be able to resolve the name of the archive.

```
import httplib
import matlab
from production_server import client

def main()
  my_client = client.MWHttpClient("http://localhost:9190")

try:
    result = my_client.mutation.mutate("blue",10,12)
    ...
except httplib.HTTPException as e:
    print e
```

If you deploy the function mutate() in the archive mutations, the following results in an error because the server instance would not be able to resolve the name of the function.

```
import httplib
import matlab
from production_server import client

def main()
  my_client = client.MWHttpClient("http://localhost:9190")
  try:
    result = my_client.mutations.mutator("blue",10,12)
```

```
except httplib.HTTPException as e: print e
```

#### **MATLAB Runtime Errors**

If an error occurs while the MATLAB Runtime is evaluating a function, a matlab.mpsexception.MATLABException exception is raised. The exception contains the following:

- ml error message Error message returned by the MATLAB Runtime
- ml error identifier MATLAB error ID
- ml error stack MATLAB Runtime stack

This function catches any MATLAB Runtime errors and prints them to the console.

```
from matlab.production_server import client
from matlab.production_server import mpsexceptions
import sys

def main(size):
    my_client = client.MWHttpClient('http://localhost:9190')
    try:
        data = my_client.magic.mymagic(size)
        print data
    except mpsexceptions.MATLABException as e:
        print 'MATLAB Error: ',e

    my_client.close()
```

# **Data Handling**

- "Pass Data to MATLAB Production Server from Python" on page 3-2
- "Handle Data Returned from MATLAB Production Server to Python" on page 3-3
- "Create MATLAB Arrays in Python" on page 3-4
- "Use MATLAB Arrays in Python" on page 3-9

## Pass Data to MATLAB Production Server from Python

When you pass data as input arguments to MATLAB functions from Python, MATLAB Production Server converts the data into equivalent MATLAB data types.

| Python Input Argument Type                                                     | Resulting MATLAB Data Type (scalar unless otherwise noted)   |
|--------------------------------------------------------------------------------|--------------------------------------------------------------|
| matlab numeric array object (see "Create MATLAB Arrays in Python" on page 3-4) | Numeric array                                                |
| float                                                                          | double                                                       |
| complex                                                                        | Complex double                                               |
| int                                                                            | int32(Windows®)                                              |
|                                                                                | int64(Linux® and Mac)                                        |
| long <sup>a</sup>                                                              | int64                                                        |
| float('nan')                                                                   | NaN                                                          |
| float('inf')                                                                   | Inf                                                          |
| bool                                                                           | logical                                                      |
| str                                                                            | char                                                         |
| bytearray                                                                      | uint8 array                                                  |
| bytes                                                                          | uint8 array                                                  |
| dict                                                                           | Structure if all keys are strings<br>Not supported otherwise |
| list                                                                           | Cell array                                                   |
| set                                                                            | Cell array                                                   |
| tuple                                                                          | Cell array                                                   |
| memoryview                                                                     | Not supported                                                |
| range                                                                          | Cell array                                                   |
| None                                                                           | Not supported                                                |
| module.type                                                                    | Not supported                                                |

a. long is a data type of Python 2.7 only

# Handle Data Returned from MATLAB Production Server to Python

When MATLAB functions return output arguments, MATLAB Production Server converts the data into equivalent Python data types.

| MATLAB Output Argument Type (scalar unless otherwise noted)     | Resulting Python Data Type                                                        |
|-----------------------------------------------------------------|-----------------------------------------------------------------------------------|
| Numeric array                                                   | matlab numeric array object (see "Create<br>MATLAB Arrays in Python" on page 3-4) |
| double single                                                   | float                                                                             |
| Complex (any numeric type)                                      | complex                                                                           |
| <pre>int8 uint8 int16 uint16 int32</pre>                        | int                                                                               |
| uint32<br>int64<br>uint64                                       | int<br>long                                                                       |
| NaN                                                             | float('nan')                                                                      |
| Inf                                                             | float('inf')                                                                      |
| logical                                                         | bool                                                                              |
| char array (1-by-N, N-by-1)<br>char array (M-by-N)              | str<br>Not supported                                                              |
| structure                                                       | dict                                                                              |
| Row or column cell array                                        | list                                                                              |
| M-by-N cell array                                               | Not supported                                                                     |
| MATLAB handle object (table, containers.Map, categorical array) | Not supported                                                                     |
| Other object (e.g., Java®)                                      | Not supported                                                                     |
| Function handle                                                 | Not supported                                                                     |
| Sparse array                                                    | Not supported                                                                     |
| String array                                                    | Not supported                                                                     |
| Structure array                                                 | Not supported                                                                     |

## **Create MATLAB Arrays in Python**

#### In this section...

"MATLAB Arrays as Python Variables" on page 3-4

"MATLAB Array Attributes and Methods in Python" on page 3-5

"Multidimensional MATLAB Arrays in Python" on page 3-6

"Index Into MATLAB Arrays in Python" on page 3-6

"Slice MATLAB Arrays in Python" on page 3-6

"Reshaping MATLAB Arrays in Python" on page 3-7

The matlab Python package provides array classes to represent arrays of MATLAB numeric types as Python variables. Other MATLAB types are also supported, as listed in "Pass Data to MATLAB from Python" (MATLAB).

## **MATLAB Arrays as Python Variables**

You can create MATLAB numeric arrays in a Python session by calling constructors from the matlab Python package (for example, matlab.double, matlab.int32). The name of the constructor indicates the MATLAB numeric type. You can pass MATLAB arrays as input arguments to MATLAB functions called from Python. When a MATLAB function returns a numeric array as an output argument, the array is returned to Python.

You can initialize the array with an optional initializer input argument that contains numbers. The initializer argument must be a Python sequence type such as a list or a tuple. The optional size input argument sets the size of the initialized array. To create multidimensional arrays, specify initializer to contain multiple sequences of numbers, or specify size to be multidimensional. You can create a MATLAB array of complex numbers by setting the optional is\_complex keyword argument to True. The mlarray module provides the MATLAB array constructors listed in the table.

| Class from matlab Package | Constructor Call in Python                                               | MATLAB Numeric Type   |
|---------------------------|--------------------------------------------------------------------------|-----------------------|
| matlab.double             | <pre>matlab.double( initializer=None, size=None, is_complex=False)</pre> | Double precision      |
| matlab.single             | <pre>matlab.single( initializer=None, size=None, is_complex=False)</pre> | Single precision      |
| matlab.int8               | <pre>matlab.int8( initializer=None, size=None, is_complex=False)</pre>   | 8-bit signed integer  |
| matlab.int16              | <pre>matlab.int16( initializer=None, size=None, is_complex=False)</pre>  | 16-bit signed integer |

| Class from matlab Package  | Constructor Call in Python                                               | MATLAB Numeric Type     |
|----------------------------|--------------------------------------------------------------------------|-------------------------|
| matlab.int32               | <pre>matlab.int32( initializer=None, size=None, is_complex=False)</pre>  | 32-bit signed integer   |
| matlab.int64ª              | <pre>matlab.int64( initializer=None, size=None, is_complex=False)</pre>  | 64-bit signed integer   |
| matlab.uint8               | <pre>matlab.uint8( initializer=None, size=None, is_complex=False)</pre>  | 8-bit unsigned integer  |
| matlab.uint16              | <pre>matlab.uint16( initializer=None, size=None, is_complex=False)</pre> | 16-bit unsigned integer |
| matlab.uint32              | <pre>matlab.uint32( initializer=None, size=None, is_complex=False)</pre> | 32-bit unsigned integer |
| matlab.uint64 <sup>b</sup> | <pre>matlab.uint64( initializer=None, size=None, is_complex=False)</pre> | 64-bit unsigned integer |
| matlab.logical             | matlab.logical(<br>initializer=None,<br>size=None) <sup>c</sup>          | Logical                 |

a. In Python on Windows, matlab.int64 is converted to int32 in MATLAB. Also, MATLAB cannot return an int64 array to Python.

When you create an array with N elements, the size is 1-by-N because it is a MATLAB array.

```
import matlab
A = matlab.int8([1,2,3,4,5])
print(A.size)
(1, 5)
```

The initializer is a Python list containing five numbers. The MATLAB array size is 1-by-5, indicated by the tuple (1,5).

## **MATLAB Array Attributes and Methods in Python**

All MATLAB arrays created with matlab package constructors have the attributes and methods listed in the following table:

| Attribute or Method | Purpose                           |  |
|---------------------|-----------------------------------|--|
| size                | Size of array returned as a tuple |  |

b. In Python on Windows, matlab.uint64 is converted to uint32 in MATLAB. Also, MATLAB cannot return a uint64 array to Python.

c. Logicals cannot be made into an array of complex numbers.

| Attribute or Method | Purpose                                             |
|---------------------|-----------------------------------------------------|
| reshape(size)       | Reshape the array as specified by the sequence size |

## **Multidimensional MATLAB Arrays in Python**

In Python, you can create multidimensional MATLAB arrays of any numeric type. Use two Python lists of floats to create a 2-by-5 MATLAB array of doubles.

```
import matlab
A = matlab.double([[1,2,3,4,5], [6,7,8,9,10]])
print(A)

[[1.0,2.0,3.0,4.0,5.0],[6.0,7.0,8.0,9.0,10.0]]
The size attribute of A shows it is a 2-by-5 array.
print(A.size)
(2, 5)
```

## Index Into MATLAB Arrays in Python

You can index into MATLAB arrays just as you can index into Python lists and tuples.

```
import matlab
A = matlab.int8([1,2,3,4,5])
print(A[0])

[1,2,3,4,5]
The size of the MATLAB array is (1,5); therefore, A[0] is [1,2,3,4,5]. Index into the array to get 3.
print(A[0][2])
```

3

Python indexing is zero-based. When you access elements of MATLAB arrays in a Python session, use zero-based indexing.

This example shows how to index into a multidimensional MATLAB array.

```
A = matlab.double([[1,2,3,4,5], [6,7,8,9,10]])
print(A[1][2])
8.0
```

## Slice MATLAB Arrays in Python

You can slice MATLAB arrays just as you can slice Python lists and tuples.

```
import matlab
A = matlab.int8([1,2,3,4,5])
print(A[0][1:4])
```

```
[2,3,4]
```

You can assign data to a slice. This example shows an assignment from a Python list to the array.

```
A = matlab.double([[1,2,3,4],[5,6,7,8]])
A[0] = [10,20,30,40]
print(A)
[[10.0,20.0,30.0,40.0],[5.0,6.0,7.0,8.0]]
```

You can assign data from another MATLAB array, or from any Python iterable that contains numbers.

You can specify slices for assignment, as shown in this example.

```
A = matlab.int8([1,2,3,4,5,6,7,8])
A[0][2:4] = [30,40]
A[0][6:8] = [70,80]
print(A)
[[1,2,30,40,5,6,70,80]]
```

**Note** Slicing MATLAB arrays behaves differently from slicing a Python list. Slicing a MATLAB array returns a view instead of a shallow copy.

Given a MATLAB array and a Python list with the same values, assigning a slice results in different results.

```
>>>mlarray = matlab.int32([[1,2],[3,4],[5,6]])
>>>py_list = [[1,2],[3,4],[5,6]]
>>>mlarray[0] = mlarray[0][::-1]
>>>py_list[0] = py_list[0][::-1]
>>>mlarray[0]
matlab.int32([[2,2],[3,4],[5,6]])
>>>py_list
[[2,1],[3,4],[5,6]]
```

## **Reshaping MATLAB Arrays in Python**

You can reshape a MATLAB array in Python with the reshape method. The input argument, size, must be a sequence that does not change the number of elements in the array. Use reshape to change a 1-by-9 MATLAB array to 3-by-3.

```
import matlab
A = matlab.int8([1,2,3,4,5,6,7,8,9])
A.reshape((3,3))
print(A)
[[1,4,7],[2,5,8],[3,6,9]]
```

## See Also

## **Related Examples**

- "Use MATLAB Arrays in Python" on page 3-9
- "Pass Data to MATLAB from Python" (MATLAB)

## **Use MATLAB Arrays in Python**

This example shows how to use MATLAB arrays in Python.

The matlab package provides new Python data types to create arrays that can be passed to MATLAB functions. The matlab package can create arrays of any MATLAB numeric or logical type from Python sequence types. Multidimensional MATLAB arrays are supported.

Create a MATLAB array in Python, and call a MATLAB function on it.

```
import matlab
from production_server import client
client_obj = client.MWHttpClient("http://localhost:9910")
x = matlab.double([1,4,9,16,25])
print(client_obj.myArchive.sqrt(x))
[[1.0,2.0,3.0,4.0,5.0]]
```

You can use matlab.double to create an array of doubles given a Python list that contains numbers. You can call a MATLAB function such as sqrt on x, and the return value is another matlab.double array.

Create a multidimensional array. The magic function returns a 2-D array to Python scope.

```
a = client_obj.myArchive.magic(6)
print(a)

[[35.0,1.0,6.0,26.0,19.0,24.0],[3.0,32.0,7.0,21.0,23.0,25.0],
    [31.0,9.0,2.0,22.0,27.0,20.0],[8.0,28.0,33.0,17.0,10.0,15.0],
    [30.0,5.0,34.0,12.0,14.0,16.0],[4.0,36.0,29.0,13.0,18.0,11.0]]

Call the tril function to get the lower triangular portion of a.

b = client_obj.myArchive.tril(a)
print(b)

[[35.0,0.0,0.0,0.0,0.0,0.0],[3.0,32.0,0.0,0.0,0.0,0.0],
    [31.0,9.0,2.0,0.0,0.0,0.0],[8.0,28.0,33.0,17.0,0.0,0.0],
    [30.0,5.0,34.0,12.0,14.0,0.0],[4.0,36.0,29.0,13.0,18.0,11.0]]
```

#### See Also

#### **More About**

"Create MATLAB Arrays in Python" on page 3-4

# **APIs**

## matlab.production server.client.MWHttpClient

Package: matlab.production server

Python object encapsulating a connection to a MATLAB Production Server instance

## **Description**

The matlab.production server.client.MWHttpClient class creates a connection object that encapsulates the connection between the client and a MATLAB Production Server instance. Once the connection is created, you can dynamically call all MATLAB functions hosted on the server instance.

#### Construction

```
my client = MWHttpClient(url,[timeout ms=timeout ms])
```

#### **Input Arguments**

#### url — URL of the server instance to connect to

string

URL of the server instance to which the client connects, specified as a string. This server instance hosts the MATLAB functions which the client can evaluate.

#### timeout ms — number of milliseconds the client waits for a response from the server instance

120000 (default)

Number of milliseconds the client waits for a response from the server instance, specified as an integer.

#### Methods

## **Exceptions**

HTTPException Raised if there is a problem communicating with

the server instance.

MATLABException Raised if a function call fails to execute.

TypeError Raised if the specified timeout value is not a

positive int or long.

ValueError Raised if the specified timeout value is less than

zero.

#### See Also

#### **Topics**

"Create a Default Connection" on page 2-3

"Configure the Connection Time Out" on page 2-3

"Invoke MATLAB Functions that Return a Single Output" on page 2-5 "Invoke MATLAB Functions that Return Multiple Outputs" on page 2-6  $\,$